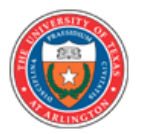

# **Poster Presentations: Theory and Application**

*David J. Silva – The University of Texas at Arlington – http://ling.uta.edu – 7 February 2006*

## **Deciding**

Poster presentations are best suited making a point that is best conveyed **visually** (as opposed to orally).

*Resist the temptation to view a poster presentation as somehow inferior to an oral presentation. It's not inferior: it appeals to different modalities.*

## **What is meant b "Vis al"? by ual"?**

Here, visual refers to the manner in which information is most naturally conveyed and comprehended.

#### *Visual modes include:*

- $\triangleright$  tables
- ¾graphs
- ¾bulleted lists (as you see to the right)
- ¾illustrations (including screenshots of acoustic data)
- ¾photographs

#### *Poster graphics should:*

- $\triangleright$  Convey a point quickly
- $\blacktriangleright$ Be conceptually simple
- $\triangleright$  Avoid complicated formats (e.g., don't use 3-D images unless necessary)

#### **If your story can be told effectively in visual formats, then a poster presentation may be the most appropriate vehicle for disseminating your research!**

## **An Example of a Graph**

With explanatory text and a "splash graphic"

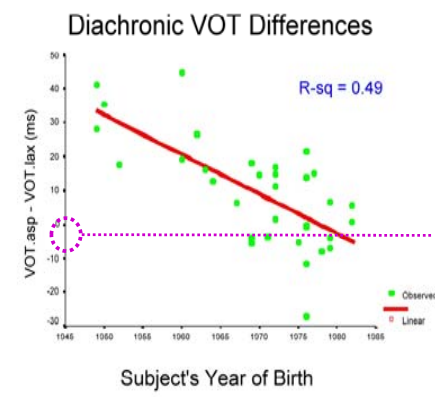

*h VOT d h the mean VOTlax and the mean VOTaspirated tends to be lower for younger speakers.*

*For many younger speakers, VOT differences between lax and aspirated are no longer significant (at the 95% confidence interval).*

*For some speakers, VOT values no longer mark*

*a difference betweenlax and aspirated stops.*

## **getting Up a Poster in PowerPoint (PPT) Basic Outline**

- 1. Open a new file
- 2. Choose the blank page as your layout
- 3. Using the menus at the top of the window, go to File > Page Setup, and then enter the dimensions of your **final product**
- s meant by "Visual"? 
intese should be given by the conference organizers interproducingly
	- A common size: 36" x 48"
	- 4. Click OK
		- Ignore any complaints about how your dimensions are too large for the current computer

## **Example 8** are the **Laying Out Your Poster**

### *PPT Basics*

- ¾ The blank PowerPoint slide is the canvas upon which you will design your entire poster
- $\triangleright$  Use the zoom function to move in and out of **your poster (**View > Zoom)
- $\triangleright$  To move a box, select it and then use the arrow keys

### *Inserting Content*

- ¾ $\triangleright$  To insert a chunk of text, create a text box: Insert > Text Box > Horizontal
	- **Example 1** keep text to a *minimum*!
- $\triangleright$  To insert graphics, either
- **Create them directly in PPT by selecting the** *The difference between* **appropriate** items under the Insert tab **or** 
	- **Create them in other programs (Excel, SPSS,** etc.) and copy them into PPT
	- $\triangleright$  You will need to resize graphics many times

#### *Formatting Advice*

- $\triangleright$  Print title across the top @ 72 pts
- ¾3-column format (as done here) is optimal
- ¾Headings: ~54 pts; Main text: 36 - 44 pts
- ¾Light background with dark lettering
- $\triangleright$  Consistent color scheme

- ¾ Central Claim / Main Point
	- **Imagine that your reader will take in only the first** paragraph; what should s/he learn?
- $\triangleright$  Background Information
	- Exercise restraint here; include only what's **really** necessary to understand the rest of the poster
- ▶ Methodology
	- **Again, exercise restraint!**
- ¾ Data
	- The heart of your presentation
- ▶ Conclusions
	- Don't simply restate your main point: contextualize your findings; what do they *mean*?

## **Guiding Your Audience**

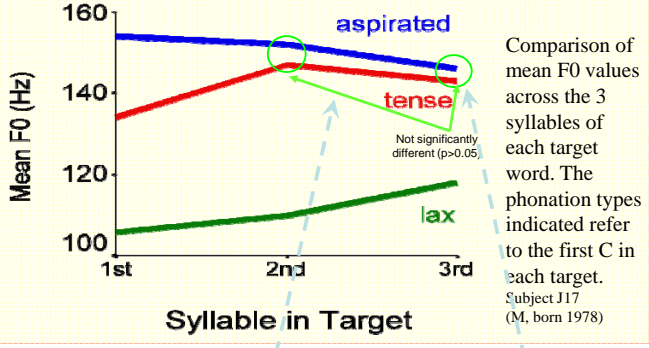

**Don't be shy about guiding your reader to what's important by using arrows, splash graphics, circles, etc.**

## **Printing Your Poster**

- ▶ Prepare: library.uta.edu/dms/dms.jsp
- $\triangleright$  Go to: Digital Media Studio (Central Library, Basement)
- $\triangleright$  Bring: A drive with your PPT file

*Avoid non-standard fonts. They may not exist on the DMS computers!*

- $\triangleright$  Ask for: Assistance
	-

## **Printing Handouts**

- **≻ Go to File > Print**
- $\triangleright$  Select your regular printer
- $\triangleright$  Click "Scale to fit paper"

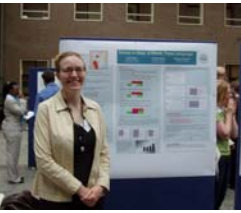

*Poster at the BeST Conference, Leiden, 2005*

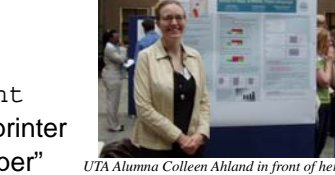

- 
- 

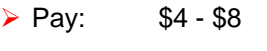